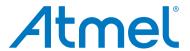

# **ATBTLC1000 Xplained Pro**

**USER GUIDE** 

# **Preface**

Atmel<sup>®</sup> ATBTLC1000 Xplained Pro is an extension board in the Atmel Xplained Pro evaluation platform. It is designed to demonstrate ultra-low power Bluetooth<sup>®</sup> SMART (BLE 4.1) ATBTLC1000 together with Xplained Pro MCU boards.

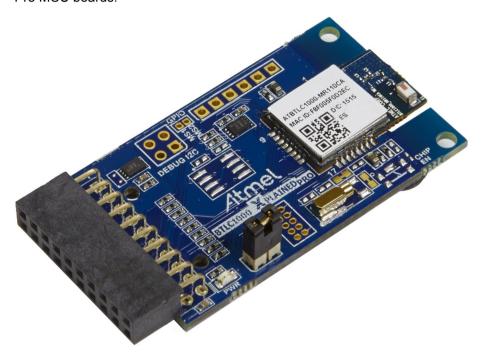

# **Table of Contents**

| Pre | eface                                      |         |                                          | 1  |  |  |
|-----|--------------------------------------------|---------|------------------------------------------|----|--|--|
| 1.  | Intro                                      | duction | 1                                        | 3  |  |  |
|     | 1.1.                                       | Feature | es                                       | 3  |  |  |
|     | 1.2.                                       |         | erview                                   |    |  |  |
| 2   | Catt                                       | ina Sta | rted                                     | 5  |  |  |
| ۷.  |                                            | Ū       |                                          |    |  |  |
|     | 2.1.                                       | Xplaine | ed Pro Quick Start                       | 5  |  |  |
| 3.  | Des                                        | ign Doc | cumentation and Relevant Links           | 6  |  |  |
| 4.  | Xpla                                       | ined Pr | ro                                       | 7  |  |  |
|     | 4.1.                                       |         | are Identification System                |    |  |  |
|     | 4.2.                                       | Xplaine | ed Pro Headers and Connectors            | 7  |  |  |
|     |                                            | 4.2.1.  | Xplained Pro Standard Extension Header   | 7  |  |  |
| 5.  | Hardware Users Guide                       |         |                                          |    |  |  |
|     | 5.1. Electrical Characteristics            |         |                                          |    |  |  |
|     | 5.2.                                       | Header  | Headers and Connectors                   |    |  |  |
|     |                                            | 5.2.1.  | ATBTLC1000 Xplained Pro Extension Header | g  |  |  |
|     |                                            | 5.2.2.  | Current Measurement Header               | 10 |  |  |
|     |                                            | 5.2.3.  | Debug Connectors                         | 10 |  |  |
|     | 5.3.                                       | Periphe | erals                                    | 11 |  |  |
|     |                                            | 5.3.1.  | External Flash                           | 11 |  |  |
|     |                                            | 5.3.2.  | Temperature Sensor                       | 11 |  |  |
|     |                                            | 5.3.3.  | Power LED                                | 12 |  |  |
|     |                                            | 5.3.4.  | Reset Switch                             | 12 |  |  |
|     |                                            | 5.3.5.  | 32kHz RTC Oscillator                     | 12 |  |  |
| 6.  | Hardware Revision History and Known Issues |         |                                          |    |  |  |
|     | 6.1. Identifying Product ID and Revision   |         |                                          |    |  |  |
|     | 6.2. Revision 2                            |         |                                          |    |  |  |
| 7.  | Doc                                        | ument f | Revision History                         | 15 |  |  |
| 8.  | Evaluation Board/kit Important Notice      |         |                                          |    |  |  |

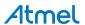

## 1. Introduction

## 1.1. Features

- ATBTLC1000-MR110CA Bluetooth module
  - Complies with Bluetooth V4.1, ETSI EN 300 328 and EN 300 440 Class 2, FCC CFR47 Part 15, and ARIB STD-T66
  - ARM<sup>®</sup> Cortex<sup>®</sup>-M0 32-bit processor
- AT30TSE758A Digital Temperature Sensor
  - Integrated temperature sensor + nonvolatile registers + serial EEPROM
  - 2-Wire I<sup>2</sup>C and SMBus compatible serial interface
- Xplained Pro hardware identification system using ATSHA204A
- Power LED
- Power debugger support using current measurement header
- Provision for external flash (footprint only). Recommended MPN: IS25LD020-JNLE.
- Debug I<sup>2</sup>C header
- Debug UART/SPI extension port
- CHIP EN switch for ATBTLC1000 module (footprint only)
- SWD header
- 32kHz crystal

### 1.2. Kit Overview

The Atmel ATBTLC1000 Xplained Pro is an extension board containing the Atmel ultra-low power Bluetooth module *ATBTLC1000-MR110CA* for the Xplained Pro platform. The kit can be connected to any extension header on an Xplained Pro MCU Board.

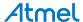

**DEBUG I2C EXPANSION PORT HEADER** TEMPERATURE SENSOR XPLAINED PRO ID CHIP FLASH AT30TSE758A ATSHA204A **FOOTPRINT** SE NO ATBTLC1000-MR110CA 36 16 MAC ID: F8F005F0D2EC D/C: 1615 die si die de THE RE BTLC1000

32.768kHz

**CRYSTAL** 

BTLC1000

MODULE

Figure 1-1 ATBTLC1000 Xplained Pro Extension Board

CURRENT MEASUREMENT SWD HEADER

**HEADER** 

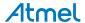

# 2. Getting Started

## 2.1. Xplained Pro Quick Start

Three steps to start exploring the Atmel Xplained Pro platform:

- Download Atmel Studio.
- 2. Launch Atmel Studio.
- 3. Connect ATBTLC1000 Xplained Pro to an Xplained Pro MCU board and connect a USB cable to the DEBUG USB port on the Xplained Pro MCU board.

When the Xplained Pro MCU kit is connected to your computer for the first time, the operating system will perform a driver software installation. The driver file supports both 32- and 64-bit versions of Microsoft<sup>®</sup> Windows Vista<sup>®</sup>, Windows 7, and Windows 8.

Once the Xplained Pro MCU board is powered the green power LED will be lit and Atmel Studio will auto detect which Xplained Pro MCU- and extension board(s) are connected. Atmel Studio will present relevant information like datasheets and kit documentation. The kit landing page in Atmel Studio also has the option to launch Atmel Software Framework (ASF) example applications for the kit. The target device is programmed and debugged by the on-board Embedded Debugger and therefore no external programmer or debugger tool is needed.

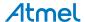

# 3. Design Documentation and Relevant Links

The following list contains links to the most relevant documents and software for ATBTLC1000 Xplained Pro:

- Xplained Pro products Atmel Xplained Pro is a series of small-sized and easy-to-use evaluation kits for Atmel microcontrollers and other Atmel products. It consists of a series of low-cost MCU boards for evaluation and demonstration of features and capabilities of different MCU families.
- Atmel Studio Free Atmel IDE for development of C/C++ and assembler code for Atmel microcontrollers.
- EDBG User Guide User guide containing more information about the on-board Embedded Debugger.
- Atmel Data Visualizer Atmel Data Visualizer is a program used for processing and visualizing data. Data Visualizer can receive data from various sources such as the Embedded Debugger Data Gateway Interface found on Xplained Pro boards and COM ports.
- Atmel Software Framework MCU software library providing a large collection of embedded software for Atmel flash MCUs.
- Hardware Users Guide in PDF format PDF version of this User Guide.
- Design Documentation Package containing CAD source, schematics, BOM, assembly drawings,
   3D plots, layer plots etc.
- ATBTLC1000 Xplained Pro on Atmel website Atmel website link.
- ATBTLC1000 BluSDK Software, firmware, applications, and tools packages. Located in the software section of the page.

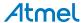

## 4. Xplained Pro

Xplained Pro is an evaluation platform that provides the full Atmel microcontroller experience. The platform consists of a series of Microcontroller (MCU) boards and extension boards, which are integrated with Atmel Studio, have Atmel Software Framework (ASF) drivers and demo code, support data streaming, and more. Xplained Pro MCU boards support a wide range of Xplained Pro extension boards, which are connected through a set of standardized headers and connectors. Each extension board has an identification (ID) chip to uniquely identify which boards are connected to an Xplained Pro MCU board. This information is used to present relevant user guides, application notes, datasheets, and example code through Atmel Studio.

## 4.1. Hardware Identification System

All Xplained Pro compatible extension boards have an Atmel ATSHA204 CryptoAuthentication<sup>™</sup> chip mounted. This chip contains information that identifies the extension with its name and some extra data. When an Xplained Pro extension is connected to an Xplained Pro MCU board the information is read and sent to Atmel Studio. The Atmel Kits extension, installed with Atmel Studio, will give relevant information, code examples, and links to relevant documents. Table 4-1 Xplained Pro ID Chip Content on page 7 shows the data fields stored in the ID chip with example content.

Table 4-1 Xplained Pro ID Chip Content

| Data field            | Data type    | Example content               |
|-----------------------|--------------|-------------------------------|
| Manufacturer          | ASCII string | Atmel'\0'                     |
| Product Name          | ASCII string | Segment LCD1 Xplained Pro'\0' |
| Product Revision      | ASCII string | 02'\0'                        |
| Product Serial Number | ASCII string | 177402020000010'\0'           |
| Minimum Voltage [mV]  | uint16_t     | 3000                          |
| Maximum Voltage [mV]  | uint16_t     | 3600                          |
| Maximum Current [mA]  | uint16_t     | 30                            |

## 4.2. Xplained Pro Headers and Connectors

#### 4.2.1. Xplained Pro Standard Extension Header

All Xplained Pro kits have one or more dual row, 20-pin, 100mil extension header. Xplained Pro MCU boards have male headers, while Xplained Pro extensions have their female counterparts. Note that all pins are not always connected. All connected pins follow the defined pin-out description in Table 4-2 Xplained Pro Standard Extension Header on page 8.

The extension headers can be used to connect a variety of Xplained Pro extensions to Xplained Pro MCU boards or to access the pins of the target MCU on Xplained Pro MCU boards directly.

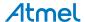

Table 4-2 Xplained Pro Standard Extension Header

| Pin number | Name                 | Description                                                                            |  |
|------------|----------------------|----------------------------------------------------------------------------------------|--|
| 1          | ID                   | Communication line to the ID chip on an extension board                                |  |
| 2          | GND                  | Ground                                                                                 |  |
| 3          | ADC(+)               | Analog to digital converter, alternatively positive part of differential ADC           |  |
| 4          | ADC(-)               | Analog to digital converter, alternatively negative part of differential ADC           |  |
| 5          | GPIO1                | General purpose I/O                                                                    |  |
| 6          | GPIO2                | General purpose I/O                                                                    |  |
| 7          | PWM(+)               | Pulse width modulation, alternatively positive part of differential PWM                |  |
| 8          | PWM(-)               | Pulse width modulation, alternatively negative part of differential PWM                |  |
| 9          | IRQ/GPIO             | Interrupt request line and/or general purpose I/O                                      |  |
| 10         | SPI_SS_B/<br>GPIO    | Slave select for SPI and/or general purpose I/O                                        |  |
| 11         | I <sup>2</sup> C_SDA | Data line for I <sup>2</sup> C interface. Always implemented, bus type.                |  |
| 12         | I <sup>2</sup> C_SCL | Clock line for I <sup>2</sup> C interface. Always implemented, bus type.               |  |
| 13         | UART_RX              | Receiver line of target device UART                                                    |  |
| 14         | UART_TX              | Transmitter line of target device UART                                                 |  |
| 15         | SPI_SS_A             | Slave select for SPI. Should preferably be unique.                                     |  |
| 16         | SPI_MOSI             | Master out slave in line of serial peripheral interface. Always implemented, bus type. |  |
| 17         | SPI_MISO             | Master in slave out line of serial peripheral interface. Always implemented, bus type. |  |
| 18         | SPI_SCK              | Clock for serial peripheral interface. Always implemented, bus type.                   |  |
| 19         | GND                  | Ground                                                                                 |  |
| 20         | VCC                  | Power for extension board                                                              |  |

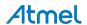

## 5. Hardware Users Guide

### 5.1. Electrical Characteristics

ATBTLC1000 Xplained Pro can be connected to several Xplained Pro MCU boards and manually connected to other hardware. Xplained Pro MCU board(s) that does not have 3.3V as it's primary target voltage will read all ID devices on connected extensions to check if they support the target voltage before enabling it to the extension headers. The table below shows the static content written in the ID chip.

Table 5-1 ATBTLC1000 Xplained Pro ID Chip Content

| Data field                | Content         |
|---------------------------|-----------------|
| Product name              | ATBTLC1000-XPRO |
| Minimum operation voltage | 1.8V            |
| Maximum operation voltage | 3.6V            |
| Maximum current           | 10mA            |

#### **Related Links**

Hardware Identification System on page 7

## 5.2. Headers and Connectors

## 5.2.1. ATBTLC1000 Xplained Pro Extension Header

ATBTLC1000 Xplained Pro implements one Xplained Pro Standard Extension Header marked with EXT1 in silkscreen. This header makes it possible to connect the board to an Xplained Pro MCU board. The pin-out definition for the extension header can be seen in the table below.

Table 5-2 ATBTLC1000 Xplained Pro Extension Header EXT1

| Pin on EXT1 | Function      | Description                            |
|-------------|---------------|----------------------------------------|
| 1           | ID            | Communication line to the ID chip      |
| 2           | GND           | Ground                                 |
| 3           | NC            | Not Connected                          |
| 4           | NC            | Not Connected                          |
| 5           | NC            | Not Connected                          |
| 6           | GPIO/WAKE     | Always-on External Wakeup              |
| 7           | NC            | Not Connected                          |
| 8           | PWM-/RTC_CLKP | 32.768kHz RTC Clock (optional feature) |
| 9           | GPIO_MS1      | Mixed signal/Analog interface pin      |
| 10          | GPIO/CHIP_EN  | Master Enable for chip                 |
| 11          | TWI_SDA       | I <sup>2</sup> C SDA                   |

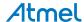

| Pin on EXT1 | Function | Description           |
|-------------|----------|-----------------------|
| 12          | TWI_SCL  | I <sup>2</sup> C SCL  |
| 13          | UART_TX  | UART TX               |
| 14          | UART_RX  | UART RX               |
| 15          | SPI_SS_A | SPISS                 |
| 16          | SPI_MOSI | SPI MOSI              |
| 17          | SPI_MISO | SPI MISO              |
| 18          | SPI_SCK  | SPI Clock             |
| 19          | GND      | Ground                |
| 20          | VCC      | Target supply voltage |

### **Related Links**

Xplained Pro Standard Extension Header on page 7

#### 5.2.2. Current Measurement Header

Current Measurement header J101 can be used to measure the current consumed by the ATBTLC1000 module using an ammeter. The two  $0\Omega$  resistors R112 and R113 can be removed to measure the current consumed by individual power rails VDDIO and VBAT respectively by soldering in wires for an ammeter.

## 5.2.3. Debug Connectors

Debug  $I^2C$  (J104) and Extension port (J105) are not mounted on the board. Extension port J105 can be configured as Debug UART or as SPI to connect to external sensors. Refer to the ATBTLC1000-MR110CA datasheet for reference.

Table 5-3 Debug I<sup>2</sup>C Connector

| Pin on I <sup>2</sup> C connector | Pin on ATBTLC1000 module | Function             |
|-----------------------------------|--------------------------|----------------------|
| 1                                 | 8                        | I <sup>2</sup> C SCL |
| 2                                 | 1                        | Ground               |
| 3                                 | 7                        | I <sup>2</sup> C SDA |
| 4                                 | -                        | Not Connected        |

Table 5-4 Extension Port

| Pin on Extension Port | Pin on ATBTLC1000 module | Function             |
|-----------------------|--------------------------|----------------------|
| 1                     | 4                        | UART RX/ SPI SCK     |
| 2                     | 5                        | UART TX/SPI MOSI     |
| 3                     | 21                       | DBG_UART_RX/SPI SSN  |
| 4                     | 23                       | DBG_UART_TX/SPI MISO |
| 5                     | 1                        | Ground               |
| 6                     | 1                        | Ground               |

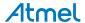

## 5.3. Peripherals

#### 5.3.1. External Flash

ATBTLC1000 Xplained Pro provides a footprint for an external flash (U103), the design is tested with an ISSI *IS25LD020-JNLE* 2Mb flash. By default the flash is connected to the SPI Master/Slave interface of the ATBTLC1000 module, which is also connected to the Xplained Pro extension header.

The SPI Flash master interface of the ATBTLC1000 can also be used to control the external flash by reconfiguring the jumper straps (J109-J112) as below.

**External flash Configuration 1:** ATBTLC1000 SPI0 peripheral connected (default)

Short straps J109, J110, J111, and J112 Open straps J113, J114, J115, and J116

External flash Configuration 2: ATBTLC1000 SPI flash peripheral connected

Short straps J113, J114, J115, and J116 Open straps J109, J110, J111, and J112

Refer to Design Documentation and the ATBTLC1000-MR110CA datasheet for further reference.

Table 5-5 External Flash Pin Configuration

| External flash |      | Configuration 1, ATBTLC1000 signals |            |           | Configuration 2, ATBTLC1000 signals |            |               |
|----------------|------|-------------------------------------|------------|-----------|-------------------------------------|------------|---------------|
| Pin            | Name | Pin                                 | Name       | Function  | Pin                                 | Name       | Function      |
| 1              | CE#  | 12                                  | LP_GPIO_12 | SPI0_SSN  | 21                                  | LP_GPIO_16 | SPI Flash SSN |
| 2              | so   | 14                                  | LP_GPIO_13 | SPI0_MISO | 23                                  | LP_GPIO_18 | SPI Flash RxD |
| 5              | SIO  | 11                                  | LP_GPIO_11 | SPI0_MOSI | 5                                   | LP_GPIO_3  | SPI Flash TxD |
| 6              | SCK  | 10                                  | LP_GPIO_10 | SPI0_SCK  | 4                                   | LP_GPIO_2  | SPI Flash SCK |

### 5.3.2. Temperature Sensor

The ATBTLC1000 Xplained Pro extension board features an Atmel AT30TSE758 temperature sensor with an 8kb serial EEPROM inside. The sensor includes programmable high and low temperature alarms, user-selectable temperature resolution up to 12 bits, and an I²C/SMBus<sup>™</sup> compatible serial interface.

**Table 5-6 Temperature Sensor Connections** 

| Pin on EXT connector | Pin name | AT30TSE758<br>temperature<br>sensor pin | Comment                                           |
|----------------------|----------|-----------------------------------------|---------------------------------------------------|
| 11                   | SDA      | 1                                       | Data line of serial interface                     |
| 12                   | SCL      | 2                                       | Clock line of serial interface                    |
| -                    | ALERT    | 3                                       | Temperature alarm signaling pin                   |
| 2, 19                | GND      | 4                                       |                                                   |
| -                    | A2       | 5                                       | Address line for serial interface, shorted to GND |
| -                    | A1       | 6                                       | Address line for serial interface, shorted to GND |

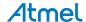

| Pin on EXT connector | Pin name | AT30TSE758<br>temperature<br>sensor pin | Comment                                           |
|----------------------|----------|-----------------------------------------|---------------------------------------------------|
| -                    | A0       | 7                                       | Address line for serial interface, shorted to GND |
| 20                   | VCC      | 8                                       |                                                   |

The temperature sensor has two I<sup>2</sup>C addresses; one for the temperature sensor and one for the EEPROM. The addresses are "0b1001 A2 A1 A0" for the temperature sensor and "0b1010 A2 A1 A0" for the EEPROM. The address selection lines (A2, A1, and A0) of the temperature sensor are shorted to GND, which makes the default addresses 0b1001000 and 0b1010000. When communicating with the EEPROM parts of the TWI address is used as a page address. For more details, see the device (AT30TSE752A/754A/758A) datasheet.

#### 5.3.3. Power LED

Power LED (D101) is connected to the power rail from the extension header. Current measurement jumper has to be closed to enable power to the ATBTLC1000 module.

#### 5.3.4. Reset Switch

ATBTLC1000-XPRO contains footprint of switch (SW100) along with resistor R111 and capacitor C107 that can be mounted to reset the ATBTLC1000. The switch is connected to the CHIP\_EN pin of the ATBTLC1000, which is pulled up by default.

#### 5.3.5. 32kHz RTC Oscillator

The ATBTLC1000 has a 32.768kHz RTC oscillator that is used for BLE activities involving connection events. There is also provision to reconfigure the ATBTLC1000 Xplained Pro board to bypass external crystal oscillator with an external signal capable of driving 2pF on the RTC\_CLK\_P pin of the ATBTLC1000-MR110CA.

Table 5-7 Configuring the RTC Oscillator

| Configuration option         | Board configuration         |  |
|------------------------------|-----------------------------|--|
| 32.768kHz RTC oscillator     | Open R105, Close J107       |  |
| External signal on RTC_CLK_P | Close R105, Open J107, J106 |  |

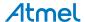

# 6. Hardware Revision History and Known Issues

## 6.1. Identifying Product ID and Revision

The revision and product identifier of Xplained Pro boards can be found in two ways; either through Atmel Studio or by looking at the sticker on the bottom side of the PCB.

By connecting an Xplained Pro MCU board to a computer with Atmel Studio running, an information window will pop up. The first six digits of the serial number, which is listed under kit details, contain the product identifier and revision. Information about connected Xplained Pro extension boards will also appear in the Atmel Kit's window.

The same information can be found on the sticker on the bottom side of the PCB. Most kits will print the identifier and revision in plain text as A09-nnnn\rr, where nnnn is the identifier and rr is the revision. Boards with limited space have a sticker with only a QR-code, which contains a serial number string.

The serial number string has the following format:

"nnnnrrssssssssss"

n = product identifier

r = revision

s = serial number

The product identifier for ATBTLC1000 Xplained Pro is A09-2528.

#### 6.2. Revision 2

Revision 2 is the initially released revision.

ATBTLC1000 Xplained Pro revision 2 is partially incompatible with SAM L21 Xplained Pro extension header EXT1, pin 10 (Chip Enable) is shared with the user button SW0 on the SAM L21 Xplained Pro. A workaround for the incompatibility is to modify the kit by cutting a track in the PCB from pin 10, and soldering a wire from a test point to pin 4, of the Xplained Pro extension header as shown in the image below.

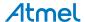

Figure 6-1 Chip Enable Workaround

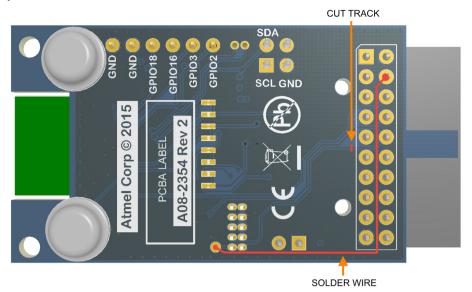

When the modification is done the pin-out table in Table 5-2 ATBTLC1000 Xplained Pro Extension Header EXT1 on page 9 is changed according to the table below.

Table 6-1 ATBTLC1000 Xplained Pro Extension Header EXT1 Modification

| Pin on EXT1 | Function     | Description            |
|-------------|--------------|------------------------|
| 4           | GPIO/CHIP_EN | Master Enable for chip |
| 10          | NC           | Not Connected          |

Some ATBTLC1000 Xplained Pro kits are already modified according to the instructions above, these kits are marked with a green, round, sticker in the upper right corner as shown in the picture below.

Figure 6-2 Modified ATBTLC1000 Xplained Pro Kits

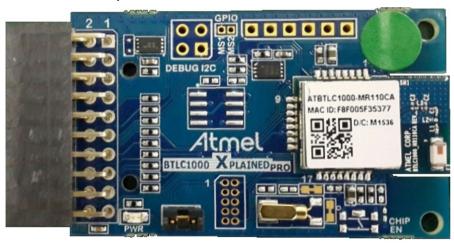

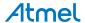

# 7. Document Revision History

| Doc. rev. | Date    | Comment                                                                                                    |
|-----------|---------|----------------------------------------------------------------------------------------------------|
| 42538B    | 11/2015 | Added revision 2 ERRATA. Added temperature sensor, and electrical characteristics chapter. Updated the external flash chapter. |
| 42538A    | 09/2015 | Initial document release.                                                                                                    |

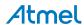

## 8. Evaluation Board/kit Important Notice

This evaluation board/kit is intended for use for **FURTHER ENGINEERING**, **DEVELOPMENT**, **DEMONSTRATION**, **OR EVALUATION PURPOSES ONLY**. It is not a finished product and may not (yet) comply with some or any technical or legal requirements that are applicable to finished products, including, without limitation, directives regarding electromagnetic compatibility, recycling (WEEE), FCC, CE or UL (except as may be otherwise noted on the board/kit). Atmel supplied this board/kit "AS IS," without any warranties, with all faults, at the buyer's and further users' sole risk. The user assumes all responsibility and liability for proper and safe handling of the goods. Further, the user indemnifies Atmel from all claims arising from the handling or use of the goods. Due to the open construction of the product, it is the user's responsibility to take any and all appropriate precautions with regard to electrostatic discharge and any other technical or legal concerns.

EXCEPT TO THE EXTENT OF THE INDEMNITY SET FORTH ABOVE, NEITHER USER NOR ATMEL SHALL BE LIABLE TO EACH OTHER FOR ANY INDIRECT, SPECIAL, INCIDENTAL, OR CONSEQUENTIAL DAMAGES.

No license is granted under any patent right or other intellectual property right of Atmel covering or relating to any machine, process, or combination in which such Atmel products or services might be or are used.

Mailing Address: Atmel Corporation

1600 Technology Drive San Jose, CA 95110

USA

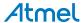

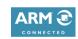

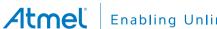

Enabling Unlimited Possibilities®

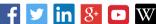

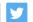

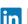

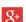

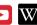

**Atmel Corporation** 

1600 Technology Drive, San Jose, CA 95110 USA

**T**: (+1)(408) 441.0311

F: (+1)(408) 436.4200

www.atmel.com

© 2015 Atmel Corporation. / Rev.: Atmel-42538B-BTLC1000-Xplained-Pro User Guide-11/2015

Atmel®, Atmel logo and combinations thereof, Enabling Unlimited Possibilities®, and others are registered trademarks or trademarks of Atmel Corporation in U.S. and other countries. ARM®, ARM Connected® logo, Cortex®, and others are the registered trademarks or trademarks of ARM Ltd. Windows® is a registered trademark of Microsoft Corporation in U.S. and or other countries. Other terms and product names may be trademarks of others.

DISCLAIMER: The information in this document is provided in connection with Atmel products. No license, express or implied, by estoppel or otherwise, to any intellectual property right is granted by this document or in connection with the sale of Atmel products. EXCEPT AS SET FORTH IN THE ATMEL TERMS AND CONDITIONS OF SALES LOCATED ON THE ATMEL WEBSITE, ATMEL ASSUMES NO LIABILITY WHATSOEVER AND DISCLAIMS ANY EXPRESS, IMPLIED OR STATUTORY WARRANTY RELATING TO ITS PRODUCTS INCLUDING, BUT NOT LIMITED TO, THE IMPLIED WARRANTY OF MERCHANTABILITY, FITNESS FOR A PARTICULAR PURPOSE, OR NON-INFRINGEMENT. IN NO EVENT SHALL ATMEL BE LIABLE FOR ANY DIRECT, INDIRECT, CONSEQUENTIAL, PUNITIVE, SPECIAL OR INCIDENTAL DAMAGES (INCLUDING, WITHOUT LIMITATION, DAMAGES FOR LOSS AND PROFITS, BUSINESS INTERRUPTION, OR LOSS OF INFORMATION) ARISING OUT OF THE USE OR INABILITY TO USE THIS DOCUMENT, EVEN IF ATMEL HAS BEEN ADVISED OF THE POSSIBILITY OF SUCH DAMAGES. Atmel makes no representations or warranties with respect to the accuracy or completeness of the contents of this document and reserves the right to make changes to specifications and products descriptions at any time without notice. Atmel does not make any commitment to update the information contained herein. Unless specifically provided otherwise, Atmel products are not suitable for, and shall not be used in, automotive applications. Atmel products are not intended, authorized, or warranted for use as components in applications intended to support or sustain life.

SAFETY-CRITICAL, MILITARY, AND AUTOMOTIVE APPLICATIONS DISCLAIMER: Atmel products are not designed for and will not be used in connection with any applications where the failure of such products would reasonably be expected to result in significant personal injury or death ("Safety-Critical Applications") without an Atmel officer's specific written consent. Safety-Critical Applications include, without limitation, life support devices and systems, equipment or systems for the operation of nuclear facilities and weapons systems. Atmel products are not designed nor intended for use in military or aerospace applications or environments unless specifically designated by Atmel as military-grade. Atmel products are not designed nor intended for use in automotive applications unless specifically designated by Atmel as automotive-grade.

# **Mouser Electronics**

**Authorized Distributor** 

Click to View Pricing, Inventory, Delivery & Lifecycle Information:

# Atmel:

ATBTLC1000-XPRO ATBTLC1000-XSTK

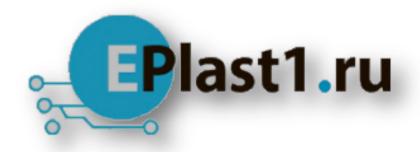

Компания «ЭлектроПласт» предлагает заключение долгосрочных отношений при поставках импортных электронных компонентов на взаимовыгодных условиях!

## Наши преимущества:

- Оперативные поставки широкого спектра электронных компонентов отечественного и импортного производства напрямую от производителей и с крупнейших мировых складов;
- Поставка более 17-ти миллионов наименований электронных компонентов;
- Поставка сложных, дефицитных, либо снятых с производства позиций;
- Оперативные сроки поставки под заказ (от 5 рабочих дней);
- Экспресс доставка в любую точку России;
- Техническая поддержка проекта, помощь в подборе аналогов, поставка прототипов;
- Система менеджмента качества сертифицирована по Международному стандарту ISO 9001:
- Лицензия ФСБ на осуществление работ с использованием сведений, составляющих государственную тайну;
- Поставка специализированных компонентов (Xilinx, Altera, Analog Devices, Intersil, Interpoint, Microsemi, Aeroflex, Peregrine, Syfer, Eurofarad, Texas Instrument, Miteq, Cobham, E2V, MA-COM, Hittite, Mini-Circuits, General Dynamics и др.);

Помимо этого, одним из направлений компании «ЭлектроПласт» является направление «Источники питания». Мы предлагаем Вам помощь Конструкторского отдела:

- Подбор оптимального решения, техническое обоснование при выборе компонента;
- Подбор аналогов;
- Консультации по применению компонента;
- Поставка образцов и прототипов;
- Техническая поддержка проекта;
- Защита от снятия компонента с производства.

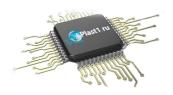

#### Как с нами связаться

**Телефон:** 8 (812) 309 58 32 (многоканальный)

Факс: 8 (812) 320-02-42

Электронная почта: <u>org@eplast1.ru</u>

Адрес: 198099, г. Санкт-Петербург, ул. Калинина,

дом 2, корпус 4, литера А.